# **ESET Tech Center**

[Kennisbank](https://techcenter.eset.nl/nl/kb) > [ESET INSPECT \(ESET Enterprise Inspector\)](https://techcenter.eset.nl/nl/kb/eset-inspect-eset-enterprise-inspector) > [Getting started with ESET](https://techcenter.eset.nl/nl/kb/articles/getting-started-with-eset-inspect-cloud) [Inspect Cloud](https://techcenter.eset.nl/nl/kb/articles/getting-started-with-eset-inspect-cloud)

## Getting started with ESET Inspect Cloud

Mitch | ESET Nederland - 2022-10-24 - [Reacties \(0\)](#page--1-0) - [ESET INSPECT \(ESET Enterprise](https://techcenter.eset.nl/nl/kb/eset-inspect-eset-enterprise-inspector) [Inspector\)](https://techcenter.eset.nl/nl/kb/eset-inspect-eset-enterprise-inspector)

## **Solution**

- [System requirements and installation prerequisites](https://techcenter.eset.nl/nl/kb/articles/getting-started-with-eset-inspect-cloud#anchor-2)
- [Import an eligible ESET Inspect Cloud license into EBA](https://techcenter.eset.nl/nl/kb/articles/getting-started-with-eset-inspect-cloud#anchor-3)
- [Activate ESET Inspect Cloud using EBA](https://techcenter.eset.nl/nl/kb/articles/getting-started-with-eset-inspect-cloud#anchor-6)
- [Deploy the ESET Inspect Connector to client computers](https://techcenter.eset.nl/nl/kb/articles/getting-started-with-eset-inspect-cloud#anchor-7)
- [Add exclusions to ESET Inspect Cloud to client computers](https://techcenter.eset.nl/nl/kb/articles/getting-started-with-eset-inspect-cloud#anchor-8)
- **[ESET Security Services](https://techcenter.eset.nl/nl/kb/articles/getting-started-with-eset-inspect-cloud#anchor-9)**

**Existing ESET Inspect Cloud users** If you have already set up ESET Inspect Cloud, proceed to step 5 to add recommended exclusions.

## **1. System requirements and installation prerequisites**

Users without an ESET Business Account (EBA) or ESET PROTECT Cloud account New ESET Inspect Cloud users that do not have an EBA, click here for full instructions to set up and deploy EBA and ESET PROTECT Cloud.

- Verify that your operating systems and browsers are compatible with **[ESET PROTECT](https://help.eset.com/protect_cloud/en-US/supported_products.html)** [Cloud.](https://help.eset.com/protect_cloud/en-US/supported_products.html)
- Verify that all required ports are open and available in [ESET Inspect Cloud](https://help.eset.com/ei_cloud/en-US/prerequisites.html) and [ESET](https://help.eset.com/protect_cloud/en-US/prerequisites.html) [PROTECT Cloud.](https://help.eset.com/protect_cloud/en-US/prerequisites.html)

## **2. Import an eligible ESET Inspect Cloud license into EBA**

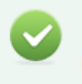

#### Eligible licenses

Users will need a standalone ESET Inspect Cloud license or an eligible bundle license that includes ESET Inspect Cloud.

- **Business users** We recommend that you use ESET Business Account (EBA).
- **Managed Service Providers (MSP)** We recommend using ESET MSP Administrator 2 (EMA 2).

#### **ESET Business Account (EBA)**

• [Import your ESET Inspect Cloud license into EBA.](https://help.eset.com/eba/en-US/import-licenses.html)

#### **ESET MSP Administrator 2 (EMA 2)**

[Create or request an ESET Inspect Cloud license for EMA 2.](https://help.eset.com/ema/2/en-US/add-or-manage-licenses.html)

## **3. Activate ESET Inspect Cloud using EBA or EMA 2**

- Business (EBA) users [Activate ESET Inspect Cloud](https://help.eset.com/eba/en-US/eic.html).
- MSP (EMA 2) [Activate ESET Inspect Cloud](https://help.eset.com/ema/2/en-US/inspect_activate.html)

### **4. Deploy the ESET Inspect Connector to client computers**

- [Deploy the ESET Inspect Connector using the All-in-one installer.](https://help.eset.com/ei_deploy/1.7/en-US/?cloud_eic_installer.html)
- [Deploy ESET Inspect Connector using a software install task in ESET PROTECT Cloud](https://help.eset.com/ei_deploy/1.7/en-US/esmc_deployment.html).

## **5. Add exclusions to ESET Inspect Cloud on client computers**

**Adding Exclusions** The exclusions below are recommended. You may also add other exclusions.

- [Migrate exclusions from ESET Inspect on-premises to ESET Inspect Cloud](https://techcenter.eset.nl/nl/kb/articles/migrate-exclusions-from-eset-inspect-on-premises-to-eset-inspect-cloud)
- [Create exclusions in ESET Inspect and ESET Inspect Cloud](https://techcenter.eset.nl/nl/kb/articles/create-exclusions-in-eset-inspect-and-eset-inspect-cloud)

## **6. ESET Security Services**

ESET Security Services for ESET Inspect and ESET Inspect Cloud ESET offers various security service packages and additional support for these products. Support for ESET Inspect on-premises and ESET Inspect Cloud is limited and managing rules or exclusions are not included without an ESET Security Service package. Contact a sales representative for further assistance.

For more information about the new features of ESET Inspect Cloud, visit the following [Online Help topic](https://help.eset.com/ei_cloud/en-US/?index.html).